**Robot de seis eixes clasificador de pezas adaptable a unha cadea de produción**

# Índice

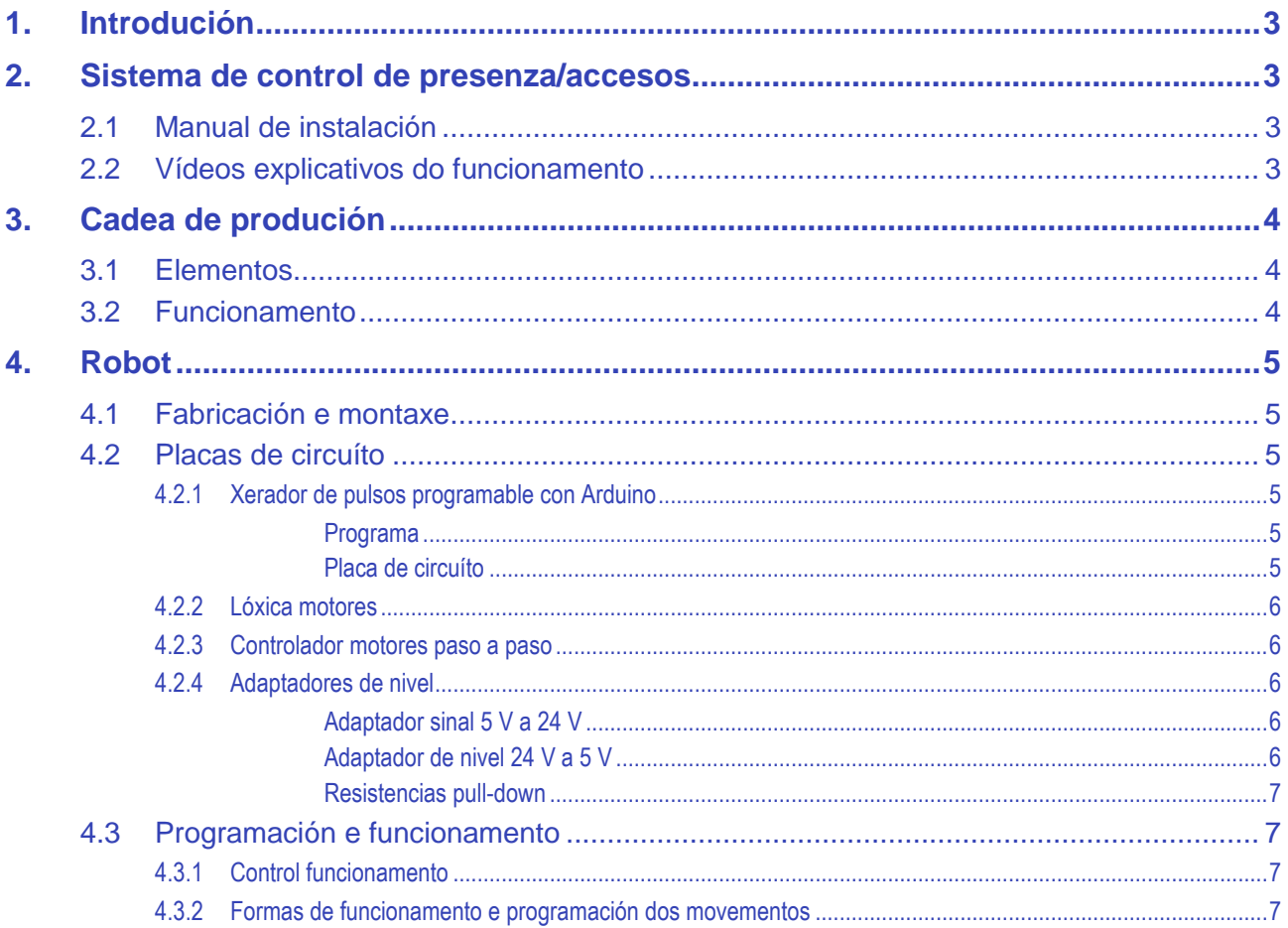

# <span id="page-2-0"></span>**1. Introdución**

Esta memoria é a parte máis salientable dun proxecto chamado "Automatización e supervisión cun prototipo de robot de seis eixes", proxecto de innovación premiado pola Consellería de Cultura, Educación e Ordenación Universitaria na convocatoria do ano 2014.

O proxecto foi presentado polos profesores Juan Manuel Paz Grille e Pablo Lado López, do IES Monte Neme de Carballo, e contou coa colaboración da empresa HERFRAGA, S.L., tamén de Carballo. Foi realizado polos alumnos de Ciclo Superior de Mantemento electrónico e do Ciclo Medio de Instalacións de telecomunicacións, axudados e asesorados polos profesores indicados.

Neste proxecto deseñamos e construímos un robot de seis eixes controlado mediante un PLC, que traballa coordinado cunha liña de produción, tamén controlada mediante outro PLC, para a clasificación e colocación de pezas. Complétase o proxecto co control continuo do funcionamento mediante un sistema de videovixilancia con cámaras IP, un sistema de son con música ambiental e mensaxes de emerxencia no posto de traballo, o control de acceso ás instalacións de produción e a xeración das alarmas correspondentes, acústicas, visuais e de envío de mensaxes, en caso de intrusión nas instalacións ou de fallo no funcionamento da automatización, e por último un sistema de control de temperatura cun sensor e un variador que modifica a velocidade de xiro dun ventilador.

Presentamos o que consideramos máis destacable e máis facilmente transportable, sen necesidade de moita configuración e conexión, quedando fóra os elementos de control e supervisión, sonorización e control de temperatura. A Consellería publicará en breve a memoria completa do proxecto.

# <span id="page-2-1"></span>**2. Sistema de control de presenza/accesos**

## <span id="page-2-2"></span>**2.1 Manual de instalación**

Utilizamos o terminal de control de presenza/accesos Facial-finger, subministrado pola empresa PRPI, S.L., que permite controlar o acceso a un local mediante recoñecemento facial, pegada dixital e/ou clave numérica.

Para unha configuración rápida do terminal temos o seguinte enlace:

#### [Configuración control de acceso.](ControlAcceso/ControlAcceso.pdf)

Utilizamos o terminal para permitir a apertura da porta de acceso á área de traballo. En caso de apertura inadecuada xérase un sinal que emite unha alarma acústica pregravada no sistema de sonorización e comunícase co sistema de vixilancia (gravador de imaxes) para enviar un correo electrónico.

O sistema de conexións utilizado atópase no enlace [conexións control de acceso.](ControlAcceso/ConexionsAcceso.pdf)

O terminal permite definición de grupos, control de presenza, xestión de empregados, etc a través dun programa que se entrega nun CD. Para unha información máis ampla sobre el, premer no enlac[e manual do sistema de control de acceso.](ControlAcceso/Manual%20Instalacion.pdf)

## <span id="page-2-3"></span>**2.2 Vídeos explicativos do funcionamento**

[Acceso con contrasinal.](Videos/ControlAcceso/ControlAccesoEntrada.MP4)

[Activación e desactivación do sensor interior do recinto.](Videos/ControlAcceso/ControlAccesoChave.MP4)

[Saída do recinto.](Videos/ControlAcceso/ControlAccesoSaida.MP4)

[Activación da alarma por acceso non permitido.](Videos/Alarma/ActivacionAlarma.wmv)

# <span id="page-3-0"></span>**3. Cadea de produción**

# <span id="page-3-1"></span>**3.1 Elementos**

A cadea de produción está simulada mediante unha cinta transportadora con alimentador de pezas pneumático e sensores indutivo, óptico e capacitivo. Os sensores permiten seleccionar entre pezas metálicas e de plástico e dentro destas entre pezas brancas ou non. O sistema complétase cun cilindro de dobre efecto que permite desprazamento de pezas, unha unidade de servizo (regulador de presión) e un panel de operación cos botóns necesarios para o control. O robot actúa recollendo a peza e colocándoa en distintos puntos segundo o tipo de peza de que se trate.

Existen modelos de varios fabricantes que permiten realizar estas operacións, pero nos inclinamos polo da empresa Christiani.

As pezas utilizadas e a composición final pódense ver nos seguintes enlaces á súa páxina web:

[Cinta transportadora.](http://www.christiani-international.com/product_info.php/cPath/611_686_942_962/products_id/1061)

[Alimentador de pezas.](http://www.christiani-international.com/product_info.php/cPath/611_686_942_1012/products_id/7565)

[Unidade de servizo.](http://www.christiani-international.com/product_info.php/cPath/611_686_942_957/products_id/1089)

[Panel de operación.](http://www.christiani-international.com/product_info.php/cPath/611_686_942_958/products_id/1081)

Pódese obter o [sistema totalmente ensamblado.](http://www.christiani-international.com/product_info.php/products_id/1057)

Neste vídeo vemos a descrición dos [elementos da cinta clasificadora.](Videos/Robot_Cinta_e_Variador/ElementosCinta.wmv)

## <span id="page-3-2"></span>**3.2 Funcionamento**

O funcionamento da liña de produción está controlado mediante un autómata SIEMENS S7 1200 e a periferia descentralizada necesaria, e a súa programación foi realizada co contorno TIA Portal V13 Professional de SIEMENS. Na seguinte ligazón accedemos ao cartafol que contén os [ficheiros de](Cinta/Proxecto%20Cinta%20Transportadora%20II_V13%20II)  [programación.](Cinta/Proxecto%20Cinta%20Transportadora%20II_V13%20II)

Na seguinte ligazón temos a información sobre a distribución das entradas e saídas utilizadas no autómata, ademais da explicación do funcionamento do programa de [control da cinta e os detecto](Cinta/Funcionamiento%20Cinta.pdf)[res,](Cinta/Funcionamiento%20Cinta.pdf) cos correspondentes segmentos de programa.

O GRAFCET explicativo dos estados para a programación está elaborado co programa de realización de diagramas **Dia** (gratuíto), que se pode descargar da seguinte ligazón: [http://dia](http://dia-installer.de/index.html.es)[installer.de/index.html.es.](http://dia-installer.de/index.html.es) Atópase na seguinte carpeta[: GRAFCET.](Cinta/Grafcet%20Cinta)

No proxecto inicial, un ventilador aireará o recinto, controlándose a temperatura cun sensor LM35 conectado a unha entrada do autómata, e unha saída actuará sobre un variador para controlar a velocidade de xiro do motor do ventilador. [Explicación do funcionamento e conexións do variador](Cinta/Variador/Variador%20G120C%20proxecto%20robot.pdf)  [ao motor.](Cinta/Variador/Variador%20G120C%20proxecto%20robot.pdf)

[Segmentos para a programación](Cinta/Variador/SegmentosVariador.pdf) da entrada do sensor e a saída para o variador.

No seguinte vídeo pódese ver a variación de velocidade de xiro do ventilador controlada mediante o variador: [funcionamento do variador.](Videos/Robot_Cinta_e_Variador/Variador.MP4)

# <span id="page-4-0"></span>**4. Robot**

## <span id="page-4-1"></span>**4.1 Fabricación e montaxe**

Como resultado do proxecto obtívose o prototipo dun robot de seis eixes. A ensamblaxe final das pezas (agás a pinza final) pódese ver na seguinte ligazón[: ensamblaxe robot.](Robot/Ensamblaxe.pdf)

Para ese resultado combínanse pezas deseñadas e fabricadas á medida con pezas de mercado.

As pezas para fabricar inclúense na seguinte [listaxe de pezas.](Robot/PezasFabricar/ListaPezas.pdf) Para a súa fabricación proporcionamos os planos, en dous formatos de arquivos de programa de deseño CAD: .SLDPRT de Solidworks (utilizada versión 2013) e .DWG que se pode abrir co AutoCAD.

Acceso aos arquivos de planos: [Arquivos de planos.](Robot/PezasFabricar)

Estas pezas foron fabricadas pola empresa HERFRAGA, S.A., colaboradora no proxecto. Cremos que cos arquivos de planos poden fabricarse por calquera empresa de fabricación mecánica.

Complétase a estrutura do prototipo con pezas mercadas de uso na fabricación de mecanismos. Na seguinte ligazón se pode consultar a [listaxe de pezas mercadas.](Robot/PezasCompradas/DescricionPezas.pdf)

Unha idea do resultado final de montaxe pódese ter vendo a seguinte [galería fotográfica.](GaleriaFotos)

## <span id="page-4-2"></span>**4.2 Placas de circuíto**

Deseñáronse e realizáronse as placas de circuíto impreso necesarias para o control do robot.

### <span id="page-4-4"></span><span id="page-4-3"></span>**4.2.1 Xerador de pulsos programable con Arduino**

#### **Programa**

Trátase dun programa feito para o Arduino micro que permite seleccionar a frecuencia de saída de pulsos para cinco motores paso a paso e visualizalo nunha pantalla gráfica. Permite ademais xerar a saída de pulsos necesaria para abrir e pechar unha pinza utilizando un servo.

[Explicación funcionamento programa xerador pulsos.](Robot/XeradorPulsos/Pulsegenerator.pdf)

Na seguinte ligazón accedemos ao cartafol co programa e as "librerías" necesarias: Código xerador [pulsos.](Robot/XeradorPulsos/Codigo_Xeradorpulsos)

#### <span id="page-4-5"></span>**Placa de circuíto**

Elaboramos ademais a placa de circuíto na que se integran o Arduino micro, o visualizador gráfico e os botóns que forman o xerador de pulsos programable para os pulsos de funcionamento de cada motor paso a paso e o servo que abre e pecha a pinza final do robot.

Placa de circuíto impreso: [Cara de pistas xerador de pulsos.](Robot/PlacasCircuito/Pulsegenerator/placa.pdf)

[Cara de compoñentes xerador de pulsos.](Robot/PlacasCircuito/Pulsegenerator/componentes.pdf)

Páxina **5** de 8

Os esquemas e pistas están realizados co programa EAGLE PCB Design Software. Con el pódense abrir os arquivos que se ofrecen na seguinte ligazón: [Deseño xerador de pulsos.](Robot/PlacasCircuito/Pulsegenerator/Eagle)

## <span id="page-5-0"></span>**4.2.2 Lóxica motores**

Controla os sinais necesarios para o funcionamento de cada un dos cinco motores paso a paso utilizados.

[Esquema de circuíto motores.](Robot/PlacasCircuito/Loxica_Motores/Loxica_electrico.pdf)

Placa de circuíto impreso: [Cara de pistas motores.](Robot/PlacasCircuito/Loxica_Motores/loxica_isolate.pdf)

[Cara de compoñentes motores.](Robot/PlacasCircuito/Loxica_Motores/loxica_componentes.pdf)

[Explicación funcionamento lóxica motores.](Robot/PlacasCircuito/Loxica_Motores/FuncionamentoLoxica.pdf)

Os esquemas e pistas están realizados co programa EAGLE PCB Design Software. Con el pódense abrir os arquivos que se ofrecen na seguinte ligazón: [Deseño lóxica motores.](Robot/PlacasCircuito/Loxica_Motores/Eagle)

## <span id="page-5-1"></span>**4.2.3 Controlador motores paso a paso**

Utilizamos o controlador Big Easy Driver para a excitación dos motores paso a paso. Na seguinte li-gazón se explica o seu funcionamento e conexión: [Big Easy Driver.](Robot/PlacasCircuito/Loxica_Motores/BigEasyDriver.pdf)

## <span id="page-5-3"></span><span id="page-5-2"></span>**4.2.4 Adaptadores de nivel**

Adaptan os niveis lóxicos do autómata e as placas de circuíto utilizadas.

#### **Adaptador sinal 5 V a 24 V**

Utilízase esta placa para adaptar os sinais de saída da lóxica de control ás entradas do autómata.

A continuación dánse as ligazóns para o esquema eléctrico, cara de compoñentes e cara de pistas para a realización desta placa. Como explicación do funcionamento só dicir que un nivel alto na entrada do ULN2003 fai que a saída poña en saturación o transistor a ela conectado, obténdose 24 V no colector. Se o transistor está cortado o nivel obtido na entrada do autómata é 0.

[Esquema de circuíto adaptador 5 a 24 V.](Robot/PlacasCircuito/Adaptador_sinal_5a24/adaptador_electrico.pdf)

Placa de circuíto impreso: [Cara de pistas adaptador 5 a 24 V.](Robot/PlacasCircuito/Adaptador_sinal_5a24/adaptador_isolate.pdf)

[Cara de compoñentes adaptador 5 a 24 V.](Robot/PlacasCircuito/Adaptador_sinal_5a24/adaptador_componentes.pdf)

Os esquemas e pistas están realizados co programa EAGLE PCB Design Software. Con el pódense abrir os arquivos que se ofrecen na seguinte ligazón: [Deseño adaptador 5 a 24 V.](Robot/PlacasCircuito/Adaptador_sinal_5a24/Eagle)

#### <span id="page-5-4"></span>**Adaptador de nivel 24 V a 5 V**

O circuíto de control feito co Arduino recibe un sinal do autómata que indica se a pinza debe estar aberta ou pechada. Necesitamos adaptar os 24 V que proporciona o autómata aos 5 V que manexa o Arduino nas súas entradas.

[Esquema de circuíto adaptador 24 a 5 V.](Robot/PlacasCircuito/Adaptador_nivel_24a5/EsquemaAdapNivel.pdf)

Como explicación dicir que se na entrada P temos 24 V o transistor estará saturado e na saída S haberá 5 V, mentres que se en P hai un nivel baixo o transistor estará cortado e en S haberá 0 V.

Placa de circuíto impreso, [cara de pistas adaptador](Robot/PlacasCircuito/Adaptador_nivel_24a5/Adaptador%20Nivel_etch_copper_bottom.pdf) 24 a 5 V.

Os esquemas de circuíto están realizados co programa Fritzing v0.9. Con el pódese abrir o arquivo que se ofrece na seguinte ligazón: [Deseño adaptador 24 a 5 V.](Robot/PlacasCircuito/Adaptador_nivel_24a5/Fritzing)

#### <span id="page-6-0"></span>**Resistencias pull-down**

A saída en baixa do autómata non era correctamente interpretada pola placa da lóxica dos motores, polo que construímos unha placa de circuíto con resistencias de *pull-down* conectadas ás saídas do autómata (dirección e habilitación de cada motor) para obter un bo nivel baixo. As resistencias utilizadas foron de 470 Ω / 2 W.

[Esquema de circuíto resistencias pull-down.](Robot/PlacasCircuito/Resistencias_pull-down/EsquemaPull-Down.pdf)

Placa de circuíto impreso, [cara de pistas resistencias pull-down.](Robot/PlacasCircuito/Resistencias_pull-down/Resistencias%20a%20masa_etch_copper_bottom.pdf)

Os esquemas de circuíto están realizados co programa Fritzing v0.9. Con el pódese abrir o arquivo que se ofrece na seguinte ligazón: [Deseño resistencias pull-down.](Robot/PlacasCircuito/Resistencias_pull-down/Fritzing)

## <span id="page-6-1"></span>**4.3 Programación e funcionamento**

## <span id="page-6-2"></span>**4.3.1 Control funcionamento**

Para o control do funcionamento do robot utilizamos un autómata SIEMENS S7 1200 e a periferia descentralizada necesaria, e a súa programación foi realizada co contorno TIA Portal V11 Professional de SIEMENS, co seu contorno de programación gráfico para gravar as posicións do robot. Os arquivos necesarios están dentro dest[e cartafol.](Robot/Proyecto%20Brazo%20Robot%202015)

Aquí temos a [descrición do funcionamento,](Robot/Funcionamento/BRAZO%20ROBOT%20DE%20SEIS%20EIXES.pdf) co hardware utilizado, as conexións, algúns dos segmentos do programa, as asignacións de entradas e saídas e as zonas de memoria utilizadas para a transferencia das posicións.

Incluímos acceso ao cartafol co GRAFCET de execución do [ciclo de clasificación,](Robot/Funcionamento/GrafcetCiclo) feito co programa gratuíto de elaboración de diagramas **Dia** [\(ligazón para a descarga\)](http://dia-installer.de/index.html.es), e máis o GRAFCET do [ciclo de](Robot/Funcionamento/Grafcet%20FC%20Recoller.pdf)  [recollida.](Robot/Funcionamento/Grafcet%20FC%20Recoller.pdf)

### <span id="page-6-3"></span>**4.3.2 Formas de funcionamento e programación dos movementos**

Utilízase o contorno de programación gráfico do TIA Portal V11 Professional de SIEMENS para, a través da pantalla dun ordenador, mover os motores e gravar as posicións do robot. Están previstos dous ciclos, un para pezas metálicas e outro para pezas plásticas, pero pódense ampliar. Para cada un dos ciclos se consideran ata oito posicións para gravar, aínda que poden ser tamén ampliables.

Prevense tres formas de funcionamento:

- **Modo recoller:** Leva o robot a unha posición inicial na que se activan os finais de carreira. Poderíase utilizar como posición de partida para a execución dos ciclos.
- **Modo demo:** Logo de programar as posicións, execútase de forma continua sen ter en conta a información da cadea de produción. Pódese usar como demostración da capacidade de movementos.
- **Modo ciclo:** Permite a programación dos dous ciclos de funcionamento e a execución en combinación coa cadea de produción para a clasificación das pezas. Os dous autómatas intercambian información para o inicio do proceso e o tipo de peza de que se trata.

Na seguinte ligazón podemos ver unha explicación das formas de funcionamento e a pantalla de programación dos movementos[: formas de funcionamento.](Robot/Funcionamento/FORMAS%20DE%20FUNCIONAMENTO.pdf)

Tamén proporcionamos unh[a guía rápida de programación de ciclo.](Robot/Funcionamento/Programacion.pdf)

Podemos ver o procedemento de gravación das posicións para a clasificación dos tipos de pezas no seguinte vídeo[: Gravación das posicións.](Videos/Robot_Cinta_e_Variador/GravacionPosicions.wmv)

Aquí vemos o [funcionamento en modo automático,](Videos/Robot_Cinta_e_Variador/FuncionamentoAutomatico.MP4) acoplado á cadea de produción.

[Gravación e execución do modo demo](Videos/Robot_Cinta_e_Variador/GravacioneModoDemo.MP4) (para ver as posibilidades de movementos, sen clasificar pezas).